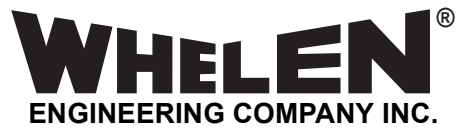

*51 Winthrop Road Chester, Connecticut 06412-0684 Phone: (860) 526-9504 Fax: (860) 526-4078 Internet: www.whelen.com Sales e-mail: autosale@whelen.com Canadian Sales e-mail: autocan@whelen.com Customer Service e-mail: custserv@whelen.com*

### **Mounting:**

- 1. Using the dimensions from the template, mark off and drill the two 5/16" diameter vent tube holes and the 1" center wire hole into the mounting surface. Make sure lighthead will not interfere with existing equipment and be aware of any items on the opposite side of the mounting surface.
- 2. Insert the two vent tubes extending from the rear of the lighthead into their holes making sure that the lighthead is properly oriented. Using a scribe or similar tool, mark off the 4 mounting holes.
- 3. Using a .250" drill bit drill the four mounting holes and install the 4 supplied grommets. Install a grommet *(customer supplied)* into the 1" wire hole.
- 4. Using appropriately sized cable, extend the lighthead wires to their connections. Fuse the +12VDC connections at 3 Amps and test the operation of the lighthead before securing it to the vehicle.
- 5. Position the lighthead onto the mounting surface and secure the lighthead to the vehicle using four  $#8 \times 1\frac{1}{2}$ " sheet metal screws. Make sure that the lighthead is properly oriented (with the larger of the three LED groups to the left).

# **Wiring:**

- 1. Plug the interface cable (provided) into the 900ALPHA lighthead connector.
- 2. The 9-position "D" connector on the interface cable will be connected to one end of a customer supplied serial cable. The other end of this cable will connect to the PC used to program the lighthead.
- 3. Using appropriately sized wire, extend the free RED wire to a switched +12VDC power source. Fuse this wire @ 3 amps.

**WARNING! All customer supplied wires that connect to the positive battery terminal, must be sized to supply 125% of the maximum operating current and fused "at the battery" to carry that load.**

4. Using appropriately sized wire, extend the free BLACK wire to chassis ground.

#### **Software Installation:**

- 1. Insert the software disc into the CD-ROM drive on the PC. Locate and run the file named '900ALPHA.exe' on this disc.
- 2. Follow the on-screen instructions to install the configuration software.

## **Programing the 900 ALPHA Lighthead:**

**N. 900 Alpha** 

Code  $A11$ 

⊣∥

Data

Alpha-Numeric Sign Programmer

 $\Box$   $\times$   $\Box$ 

Program

 $\vert \cdot \vert$  0

- Connect a 9-pin serial cable to the interface cable. Connect the other end of this cable into the serial port on the PC.
- 2. With the lighthead on, start the configuration software.
- 3. Enter the desired code in the appropriate box. NOTE: The first character MUST be a

LETTER; the second and third characters MUST be NUMBERS.

- Adjust the intensity of the display using the slider control. The effective range is from 0 (lowest) to 255 (highest).
- 5. Press the 'Program' button to program the lighthead.

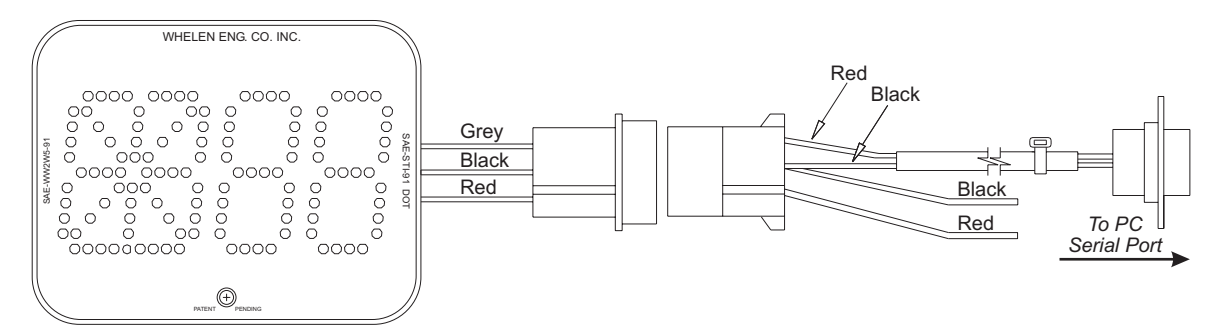

©2003 Whelen Engineering Company Inc. Form No.13871 (111103)

*Automotive:* **Lightheads** Automotive: Lightheads

# **Installation Manual: 900 Alpha Lighthead**

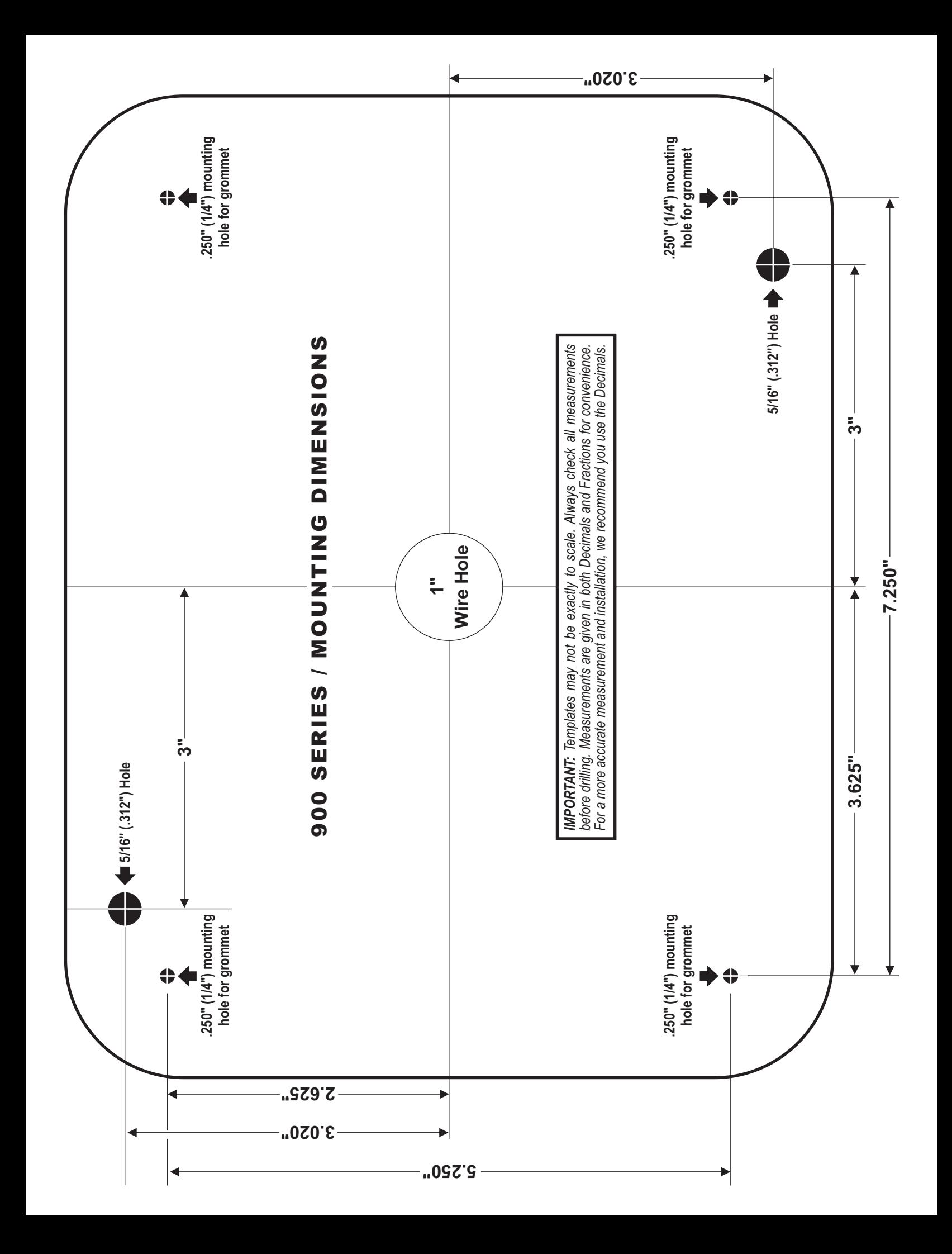